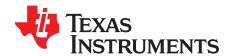

# Green TPS53355EVM-864 Evaluation Module

The TPS53355EVM-864 evaluation module (EVM) allows users to evaluate the TPS53355. The TPS53355 is a D-CAP™ mode, 30-A synchronous buck converter with integrated MOSFETs. It provides a fixed 1.5-V output at up to 30 A from a 12-V input bus.

#### Contents

| 1  | Introd  | uction                                                    | 3  |  |  |  |  |  |
|----|---------|-----------------------------------------------------------|----|--|--|--|--|--|
|    | 1.1     | Before You Begin                                          | 3  |  |  |  |  |  |
| 2  | Descr   | iption                                                    | 4  |  |  |  |  |  |
|    | 2.1     | Typical Applications                                      | 4  |  |  |  |  |  |
|    | 2.2     | Features                                                  |    |  |  |  |  |  |
| 3  | Electri | ical Performance Specifications                           | 4  |  |  |  |  |  |
| 4  | Schen   | natic                                                     | 5  |  |  |  |  |  |
| 5  | Test S  | Setup                                                     | 6  |  |  |  |  |  |
|    | 5.1     | Test Equipment                                            | 6  |  |  |  |  |  |
|    | 5.2     | Recommended Test Setup                                    | 7  |  |  |  |  |  |
| 6  | Config  | gurationsgurations                                        | 8  |  |  |  |  |  |
|    | 6.1     | Switching Frequency Selection                             | 8  |  |  |  |  |  |
|    | 6.2     | Soft-Start Selection                                      | 8  |  |  |  |  |  |
|    | 6.3     | Mode Selection                                            | 8  |  |  |  |  |  |
|    | 6.4     | Enable Selection                                          | 9  |  |  |  |  |  |
| 7  | Test F  | Procedure                                                 | 9  |  |  |  |  |  |
|    | 7.1     | Line/Load Regulation and Efficiency Measurement Procedure | 9  |  |  |  |  |  |
|    | 7.2     | Control Loop Gain and Phase Measurement Procedure         | 9  |  |  |  |  |  |
|    | 7.3     | Test Point List1                                          | 10 |  |  |  |  |  |
|    | 7.4     | Equipment Shutdown                                        | 10 |  |  |  |  |  |
| 8  | Perfor  | Performance Data and Typical Characteristic Curves        |    |  |  |  |  |  |
|    | 8.1     | Efficiency1                                               | 11 |  |  |  |  |  |
|    | 8.2     | Load Regulation                                           | 11 |  |  |  |  |  |
|    | 8.3     | Line Regulation                                           | 12 |  |  |  |  |  |
|    | 8.4     | Enable Turnon/Turnoff1                                    | 12 |  |  |  |  |  |
|    | 8.5     | Output Ripple1                                            | 13 |  |  |  |  |  |
|    | 8.6     | Switching Node                                            | 13 |  |  |  |  |  |
|    | 8.7     | Output Transient With Auto-Skip Mode                      | 14 |  |  |  |  |  |
|    | 8.8     | Output Transient With FCCM Mode                           | 14 |  |  |  |  |  |
|    | 8.9     | Output 0.75-V Prebias Turnon                              | 15 |  |  |  |  |  |
|    | 8.10    | Output Overcurrent and Short-Circuit Protection           | 15 |  |  |  |  |  |
|    | 8.11    | Bode Plot1                                                | 16 |  |  |  |  |  |
|    | 8.12    | Thermal Image1                                            | 17 |  |  |  |  |  |
| 9  | EVM /   | Assembly Drawing and PCB Layout1                          | 18 |  |  |  |  |  |
| 10 | Bill of | Materials                                                 | 22 |  |  |  |  |  |
|    |         | List of Figures                                           |    |  |  |  |  |  |
| 1  | TPS5    | 3355EVM-864 Schematic                                     | 5  |  |  |  |  |  |
| 2  |         | nd Barrel Measurement for VOUT Ripple                     |    |  |  |  |  |  |
| 3  | -       | 3355EVM-864 Recommended Test Setup                        |    |  |  |  |  |  |
| 4  |         | ncy 1                                                     |    |  |  |  |  |  |

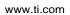

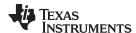

| 5  | Load Regulation                                                                                                | 11 |
|----|----------------------------------------------------------------------------------------------------|----|
| 6  | Line Regulation                                                                                                | 12 |
| 7  | Enable Turnon                                                                                                  | 12 |
| 8  | Enable Turnoff                                                                                                 | 12 |
| 9  | Output Ripple                                                                                                  | 13 |
| 10 | Switching Node                                                                                                 | 13 |
| 11 | Output Transient From DCM to CCM                                                                               | 14 |
| 12 | Output Transient From CCM to DCM                                                                               | 14 |
| 13 | Output Transient With FCCM Mode                                                                                | 14 |
| 14 | Output 0.75-V Prebias Turnon                                                                                   | 15 |
| 15 | Output Overcurrent Protection                                                                                  | 15 |
| 16 | Output Short Circuit                                                                                           | 16 |
| 17 | Bode Plot, $V_{IN} = 12 \text{ V}$ , $V_{OUT} = 1.5 \text{ V}$ , $I_{OUT} = 6 \text{ A}$ , Frequency = 500 kHz | 16 |
| 18 | Top Board at 12 V <sub>IN</sub> , 1.5 V/30 A, 25°C Ambient Temperature Without Airflow                         | 17 |
| 19 | TPS53355EVM-864 Top Layer Assembly Drawing                                                                     | 18 |
| 20 | TPS53355EVM-864 Bottom Assembly Drawing                                                                        | 18 |
| 21 | TPS53355EVM-864 Top Copper                                                                                     | 19 |
| 22 | TPS53355EVM-864 Layer-2 Copper                                                                                 | 19 |
| 23 | TPS53355EVM-864 Layer-3 Copper                                                                                 | 20 |
| 24 | TPS53355EVM-864 Layer-4 Copper                                                                                 | 20 |
| 25 | TPS53355EVM-864 Layer-5 Copper                                                                                 | 21 |
| 26 | TPS53355EVM-864 Bottom Layer Copper                                                                            | 21 |
|    | List of Tables                                                                                                 |    |
| 1  | TPS53355EVM-864 Electrical Performance Specifications                                                          | 4  |
| 2  | Switching Frequency Selection                                                                                  | 8  |
| 3  | Soft-Start Time Selection                                                                                      | 8  |
| 4  | MODE Selection                                                                                                 | 8  |
| 5  | Enable Selection                                                                                               | 9  |
| 6  | Test Point Functions                                                                                           | 10 |
| 7  | EVM Components List (see Schematic Figure 1)                                                                   | 22 |
|    |                                                                                                    |    |

### **Trademarks**

D-CAP is a trademark of Texas Instruments.

All other trademarks are the property of their respective owners.

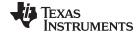

www.ti.com Introduction

#### 1 Introduction

### 1.1 Before You Begin

The following warnings and cautions are noted for the safety of anyone using or working close to the TPS53355VQPEVM-864. Observe all safety precautions.

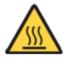

Warning The TPS53355VQPEVM-864 circuit module may become hot

during operation due to dissipation of heat. Avoid contact with the board. Follow all applicable safety procedures applicable

to your laboratory.

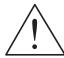

**Caution** Do not leave the EVM powered when unattended.

### **WARNING**

The circuit module has signal traces, components, and component leads on the bottom of the board. This may result in exposed voltages, hot surfaces or sharp edges. Do not reach under the board during operation.

#### **CAUTION**

The circuit module may be damaged by over temperature. To avoid damage, monitor the temperature during evaluation and provide cooling, as needed, for your system environment.

#### **CAUTION**

Some power supplies can be damaged by application of external voltages. If using more than 1 power supply, check your equipment requirements and use blocking diodes or other isolation techniques, as needed, to prevent damage to your equipment.

#### **CAUTION**

The communication interface is not isolated on the EVM. Be sure no ground potential exists between the computer and the EVM. Also be aware that the computer is referenced to the Battery- potential of the EVM.

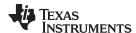

Description www.ti.com

# 2 Description

The TPS53355EVM-864 is designed to use a regulated 12-V bus to produce a regulated 1.5-V output at up to 30 A of load current. The TPS53355EVM-864 is designed to demonstrate the TPS53355 in a typical, low-voltage application while providing a number of test points to evaluate the performance of the TPS53355.

### 2.1 Typical Applications

- Server/storage
- · Workstations and desktops
- · Telecommunication infrastructure

#### 2.2 Features

The TPS53355EVM-864 features:

- 30-Adc, steady-state output current
- Supports prebias output voltage start-up
- · J5 for selectable switching frequency setting
- J4 for selectable soft-start time
- J2 for enable function
- J6 for auto-skip and forced CCM selection
- · Convenient test points for probing critical waveforms

### 3 Electrical Performance Specifications

Table 1. TPS53355EVM-864 Electrical Performance Specifications

| Parameters                | Test Conditions                                                                  | Min | Тур   | Max      | Units |
|---------------------------|----------------------------------------------------------------------------------|-----|-------|----------|-------|
| Input Characteristics     |                                                                                  |     |       | <u> </u> |       |
| Voltage range             | V <sub>IN</sub>                                                                  | 8   | 12    | 14       | V     |
| Maximum input current     | V <sub>IN</sub> = 8 V, I <sub>O</sub> = 30 A                                     |     | 6.3   |          | Α     |
| No load input current     | $V_{IN} = 14 \text{ V}, I_O = 0 \text{ A with auto-skip mode}$                   |     | 1     |          | mA    |
| Output Characteristics    |                                                                                  |     |       |          |       |
| Output voltage VOUT       |                                                                                  |     | 1.5   |          | V     |
| Output valtage regulation | Line regulation (V <sub>IN</sub> = 8 V - 14 V)                                   |     | 0.1   |          | %     |
| Output voltage regulation | Load regulation ( $V_{IN} = 12 \text{ V}$ , $I_O = 0 \text{ A} - 30 \text{ A}$ ) |     | 1     |          | %     |
| Output voltage ripple     | V <sub>IN</sub> = 12 V, I <sub>O</sub> = 30 A                                    |     | 20    |          | mVpp  |
| Output load current       |                                                                                  | 0   |       | 30       | Α     |
| Output overcurrent        |                                                                                  |     | 34    |          | Α     |
| Systems Characteristics   |                                                                                  |     |       |          |       |
| Switching frequency       |                                                                                  |     | 500   |          | kHz   |
| Peak efficiency           | V <sub>IN</sub> = 12 V, 1.5 V/10 A                                               |     | 91.87 |          | %     |
| Ful-load efficiency       | V <sub>IN</sub> = 12 V, 1.5V/30 A                                                |     | 89.46 |          | %     |
| Operating temperature     |                                                                                  |     | 25    |          | °C    |

NOTE: Jumpers are set to default locations; see Section 6 of this user's guide

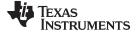

www.ti.com Schematic

### 4 Schematic

Figure 1 illustrates the EVM schematic.

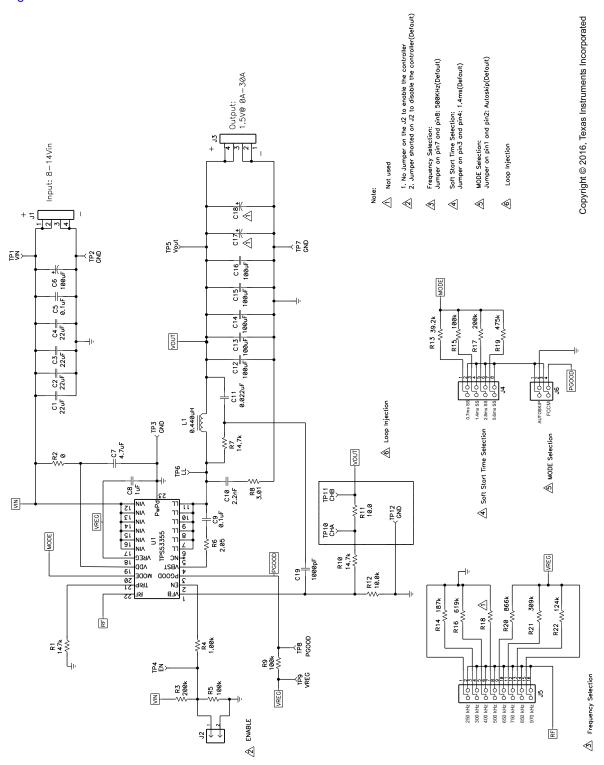

Figure 1. TPS53355EVM-864 Schematic

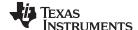

Test Setup www.ti.com

#### 5 Test Setup

# 5.1 Test Equipment

**Voltage Source:** The input voltage source  $V_{IN}$  must be a 0-V to 14-V variable dc source capable of supplying 10 Adc. Connect  $V_{IN}$  to J1 as shown in Figure 3.

#### Multimeters:

- V1: V<sub>IN</sub> at TP1 (V<sub>IN</sub>) and TP2 (GND).
- V2: VOUT at TP5 (VOUT) and TP7 (GND).
- A1: V<sub>IN</sub> input current

**Output Load**: The output load must be an electronic constant resistance mode load capable of 0 Adc to 30 Adc at 1.5 V.

**Oscilloscope:** A digital or analog oscilloscope can be used to measure the output ripple. The oscilloscope must be set for 1-M $\Omega$  impedance, 20-MHz bandwidth, ac coupling, 2- $\mu$ s/division horizontal resolution, 50-mV/division vertical resolution. Test points TP5 and TP7 can be used to measure the output ripple voltage by placing the oscilloscope probe tip through TP5 and holding the ground barrel on TP7 as shown in Figure 2. Using a leaded ground connection may induce additional noise due to the large ground loop.

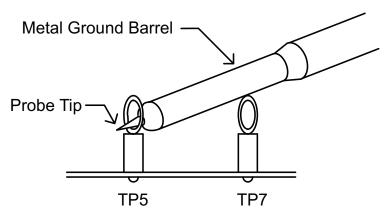

Figure 2. Tip and Barrel Measurement for VOUT Ripple

**Fan:** Some of the components in this EVM may approach temperatures of 60°C during operation. A small fan capable of 200–400 LFM is recommended to reduce component temperatures while the EVM is operating. Only probe the EVM when the fan is running.

#### **Recommended Wire Gauge:**

1. VIN to J1 (12-V input):

The recommended wire size is 1x AWG 14 per input connection, with the total length of wire less than 4 feet (2-foot input, 2-foot return).

2. J3 to LOAD:

The minimum recommended wire size is 2x AWG 14, with the total length of wire less than 4 feet (2-foot output, 2-foot return)

6

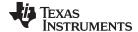

www.ti.com Test Setup

#### 5.2 Recommended Test Setup

Figure 3 is the recommended test setup to evaluate the TPS53355EVM-864. Working at an ESD workstation, ensure that any wrist straps, bootstraps, or mats are connected referencing the user to earth ground before power is applied to the EVM.

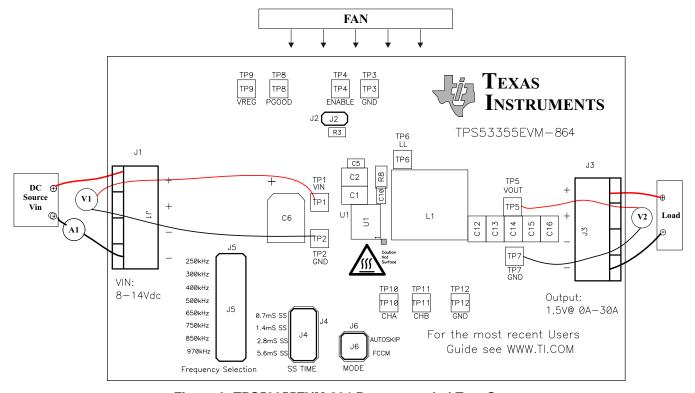

Figure 3. TPS53355EVM-864 Recommended Test Setup

#### **Input Connections:**

- 1. Prior to connecting the dc input source Vin, it is advisable to limit the source current from V<sub>IN</sub> to 10 A maximum. Ensure that V<sub>IN</sub> is initially set to 0 V and connected as shown in Figure 3.
- 2. Connect a voltmeter V1 at TP1 (V<sub>IN</sub>) and TP2 (GND) to measure the input voltage.
- 3. Connect a current meter A1 to measure the input current.

#### **Output Connections:**

- 1. Connect Load to J3, and set Load to constant resistance mode to sink 0 Adc before V<sub>IN</sub> is applied.
- 2. Connect a voltmeter V2 at TP5 (VOUT) and TP7 (GND) to measure the output voltage.

#### Other Connections:

Place a fan as shown in Figure 3, and turn it on, making sure that air is flowing across the EVM.

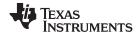

Configurations www.ti.com

### 6 Configurations

All jumper selections must be made prior to applying power to the EVM. Users can configure this EVM per the following configurations.

### 6.1 Switching Frequency Selection

The switching frequency can be set by J5.

Default setting: 500 kHz

**Table 2. Switching Frequency Selection** 

| Jumper Set to               | Resistor (RF) Connections (kΩ) | Switching Frequency (kHz) |
|-----------------------------|--------------------------------|---------------------------|
| Top (1–2 pin shorted)       | 0                              | 250                       |
| Second (3–4 pin shorted)    | 187                            | 300                       |
| Third (5–6 pin shorted)     | 619                            | 400                       |
| Fourth (7–8 pin shorted)    | Open                           | 500                       |
| Fifth (9–10 pin shorted)    | 866                            | 650                       |
| Sixth (11–12 pin shorted)   | 309                            | 750                       |
| Seventh (13–14 pin shorted) | 124                            | 850                       |
| Bottom (15–16 pin shorted)  | 0                              | 970                       |

#### 6.2 Soft-Start Selection

The soft-start time can be set by J4.

Default setting: 1.4 ms

Table 3. Soft-Start Time Selection

| Jumper Set to            | $R_{MODE}$ Connections (k $\Omega$ ) | Soft-Start Time (ms) |
|--------------------------|--------------------------------------|----------------------|
| Top (1–2 pin shorted)    | 39.2                                 | 0.7                  |
| Second (3–4 pin shorted) | 100                                  | 1.4                  |
| Third (5–6 pin shorted)  | 200                                  | 2.8                  |
| Bottom (7–8 pin shorted) | 475                                  | 5.6                  |

#### 6.3 Mode Selection

The MODE can be set by J6.

**Default setting: Auto Skip** 

**Table 4. MODE Selection** 

| Jumper Set to            | MODE Selection |  |  |
|--------------------------|----------------|--|--|
| Top (1–2 pin shorted)    | Auto Skip      |  |  |
| Bottom (7–8 pin shorted) | Forced CCM     |  |  |

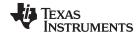

www.ti.com Configurations

#### 6.4 Enable Selection

The controller can be enabled and disabled by J2.

# Default setting: Jumper shorts on J2 to disable the controller

#### Table 5. Enable Selection

| Jumper Set to          | Enable Selection       |  |  |
|------------------------|------------------------|--|--|
| Jumper shorts on J2    | Disable the controller |  |  |
| No jumper shorts on J2 | Enable the controller  |  |  |

#### 7 Test Procedure

### 7.1 Line/Load Regulation and Efficiency Measurement Procedure

- 1. Set up EVM as described in Section 5 and Figure 3.
- 2. Ensure Load is set to constant resistance mode and to sink 0 Adc.
- 3. Ensure that all jumpers configuration settings are per Section 6.
- 4. Ensure that the jumper provided in the EVM shorts on J2 before Vin is applied.
- 5. Increase  $V_{\text{IN}}$  from 0 V to 12 V. Use V1 to measure input voltage.
- 6. Remove the jumper on J2 to enable the controller.
- 7. Use V2 to measure VOUT voltage
- 8. Vary Load from 0 Adc to 30 Adc; Vout must remain in load regulation.
- 9. Vary  $V_{IN}$  from 8 V to 14 V; Vout must remain in line regulation.
- 10. Put the jumper on J2 to disable the controller.
- 11. Decrease Load to 0 A
- 12. Decrease  $V_{\text{IN}}$  to 0 V.

#### 7.2 Control Loop Gain and Phase Measurement Procedure

TPS53355EVM-864 contains a  $10-\Omega$  series resistor in the feedback loop for loop response analysis.

- 1. Set up the EVM as described in Section 5 and Figure 3.
- 2. Connect isolation transformer to test points marked TP10 and TP11.
- 3. Connect input signal amplitude measurement probe (channel A) to TP10. Connect output signal amplitude measurement probe (channel B) to TP11.
- 4. Connect ground lead of channel A and channel B to TP12.
- 5. Inject an approximate 40-mV or less signal through the isolation transformer.
- 6. Sweep the frequency from 100 Hz to 1 MHz with 10-Hz or lower post filter. The control loop gain and phase margin can be measured.
- 7. Disconnect isolation transformer from bode-plot test points before making other measurements. (Signal injection into feedback may interfere with accuracy of other measurements.)

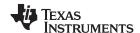

Test Procedure www.ti.com

# 7.3 Test Point List

**Table 6. Test Point Functions** 

| Test Points | Name  | Description                |
|-------------|-------|----------------------------|
| TP1         | VIN   | Controller input           |
| TP2         | GND   | Ground                     |
| TP3         | GND   | Ground                     |
| TP4         | EN    | Enable                     |
| TP5         | VOUT  | Output voltage             |
| TP6         | LL    | Switching node             |
| TP7         | GND   | Ground                     |
| TP8         | PGOOD | Power Good                 |
| TP9         | VREG  | 5-V LDO output             |
| TP10        | CHA   | Input A for loop injection |
| TP11        | СНВ   | Input B for loop injection |
| TP12        | GND   | GND                        |

# 7.4 Equipment Shutdown

- 1. Shut down Load.
- 2. Shut down fan.

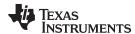

# 8 Performance Data and Typical Characteristic Curves

Figure 4 through Figure 18 present typical performance curves for TPS53355EVM-864.

### 8.1 Efficiency

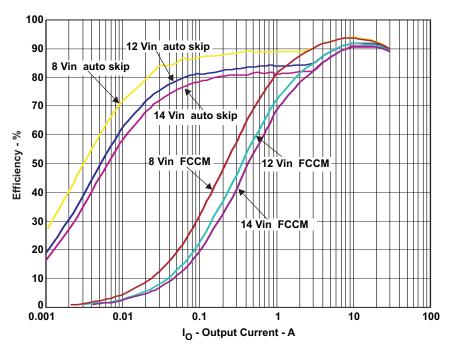

Figure 4. Efficiency

### 8.2 Load Regulation

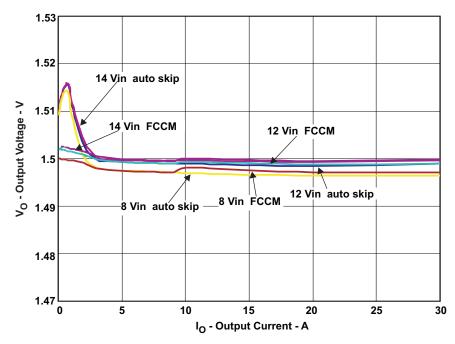

Figure 5. Load Regulation

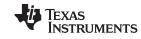

### 8.3 Line Regulation

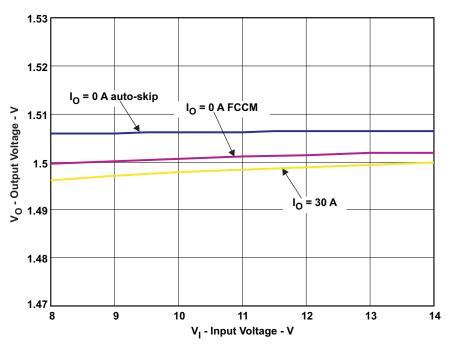

Figure 6. Line Regulation

### 8.4 Enable Turnon/Turnoff

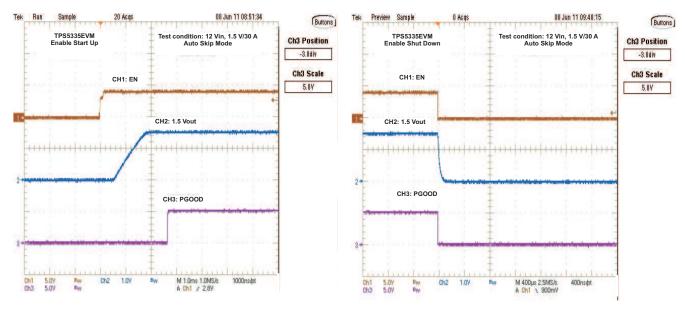

Figure 7. Enable Turnon

Figure 8. Enable Turnoff

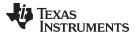

# 8.5 Output Ripple

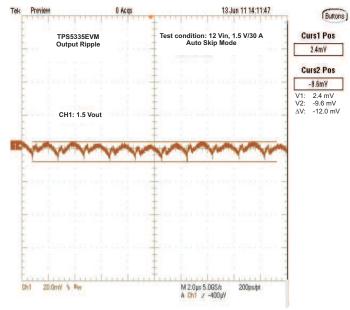

Figure 9. Output Ripple

# 8.6 Switching Node

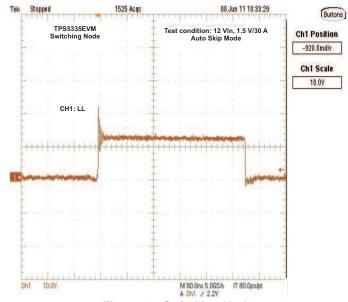

Figure 10. Switching Node

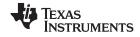

### 8.7 Output Transient With Auto-Skip Mode

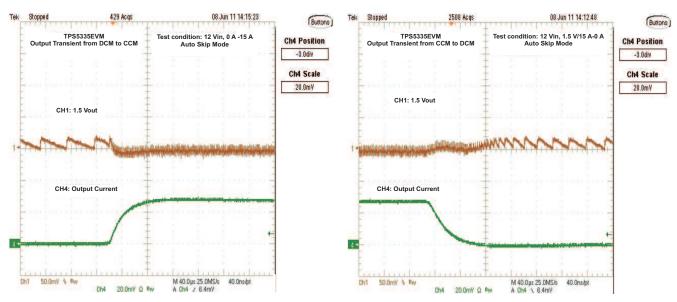

Figure 11. Output Transient From DCM to CCM

Figure 12. Output Transient From CCM to DCM

### 8.8 Output Transient With FCCM Mode

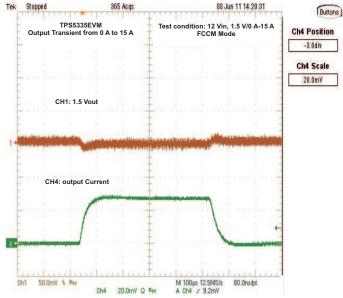

Figure 13. Output Transient With FCCM Mode

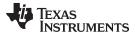

### 8.9 Output 0.75-V Prebias Turnon

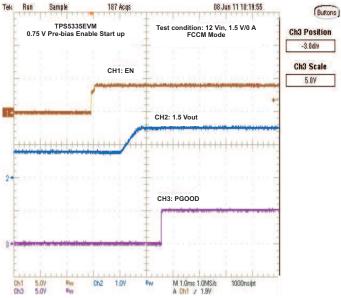

Figure 14. Output 0.75-V Prebias Turnon

# 8.10 Output Overcurrent and Short-Circuit Protection

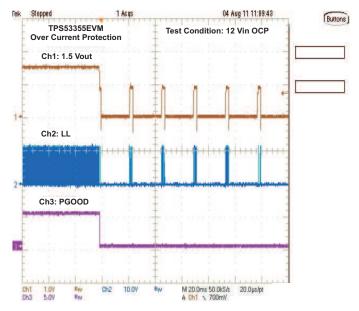

Figure 15. Output Overcurrent Protection

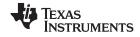

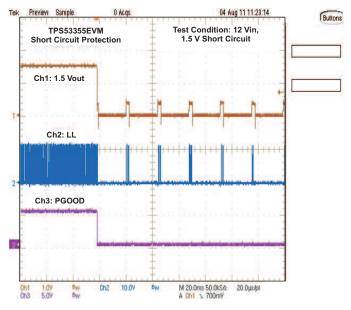

Figure 16. Output Short Circuit

#### 8.11 Bode Plot

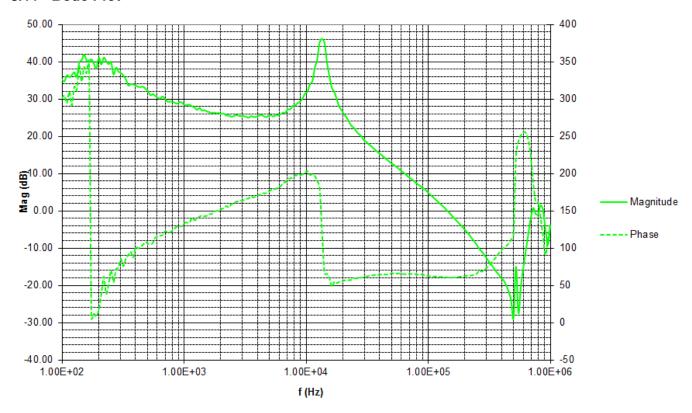

Figure 17. Bode Plot,  $V_{IN}$  = 12 V,  $V_{OUT}$  = 1.5 V,  $I_{OUT}$  = 6 A, Frequency = 500 kHz

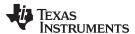

# 8.12 Thermal Image

Figure 18 shows a thermal image of the board.

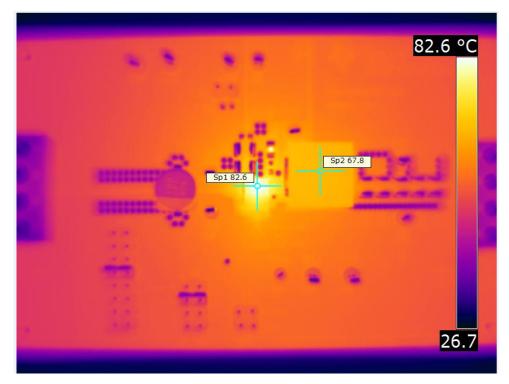

Figure 18. Top Board at 12 V<sub>IN</sub>, 1.5 V/30 A, 25°C Ambient Temperature Without Airflow

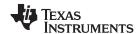

# 9 EVM Assembly Drawing and PCB Layout

The following illustrations (Figure 19 through Figure 26) show the design of the TPS53355EVM-864 printed-circuit board. The EVM was designed using a 6-layer, 2-oz copper circuit board.

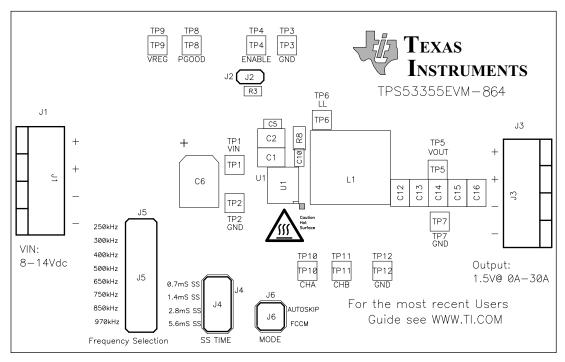

Figure 19. TPS53355EVM-864 Top Layer Assembly Drawing

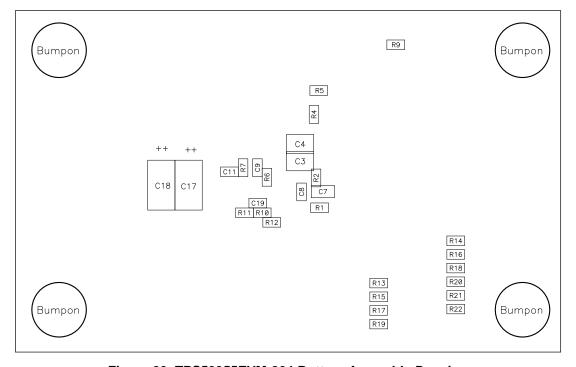

Figure 20. TPS53355EVM-864 Bottom Assembly Drawing

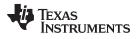

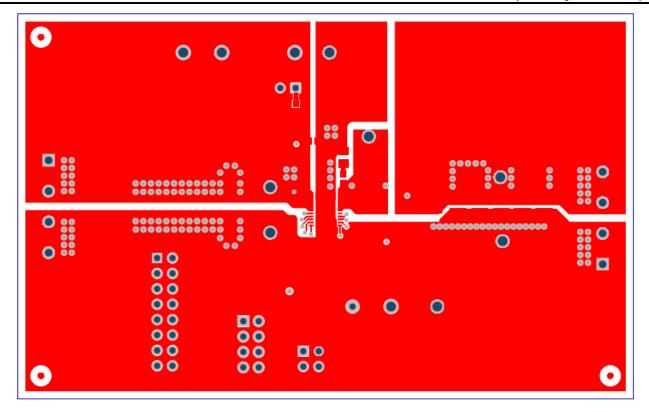

Figure 21. TPS53355EVM-864 Top Copper

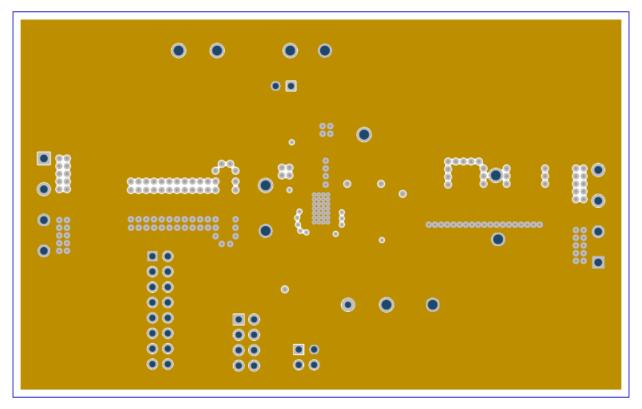

Figure 22. TPS53355EVM-864 Layer-2 Copper

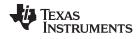

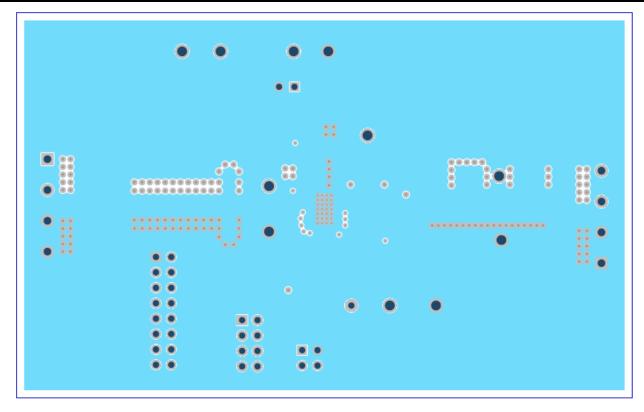

Figure 23. TPS53355EVM-864 Layer-3 Copper

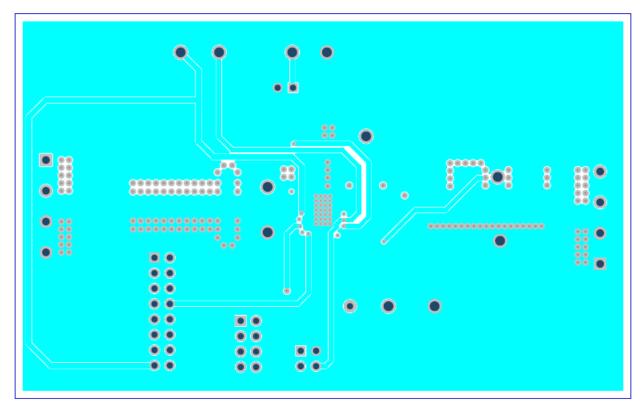

Figure 24. TPS53355EVM-864 Layer-4 Copper

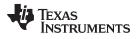

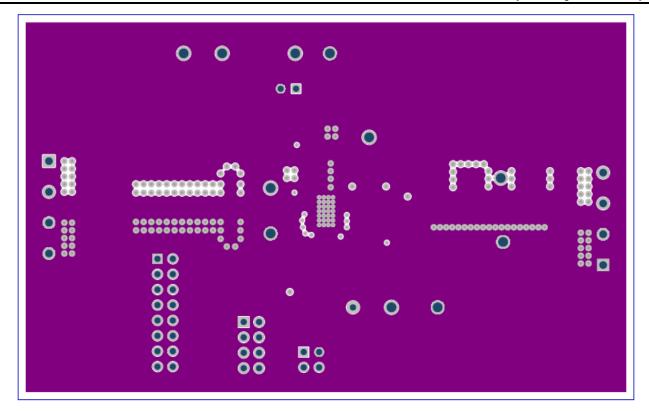

Figure 25. TPS53355EVM-864 Layer-5 Copper

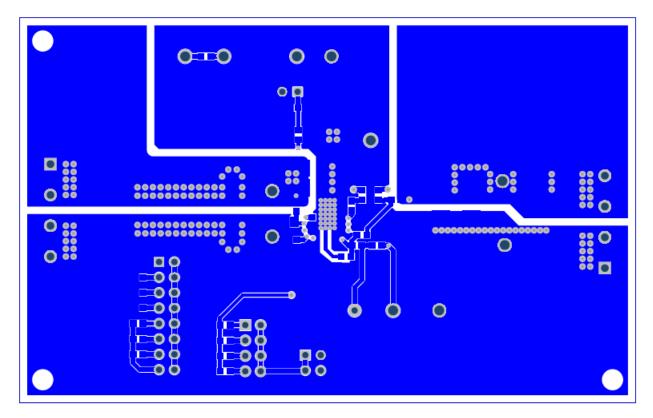

Figure 26. TPS53355EVM-864 Bottom Layer Copper

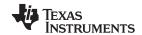

Bill of Materials www.ti.com

# 10 Bill of Materials

Table 7 lists the EVM bill of materials.

# **Table 7. EVM Components List (see Schematic Figure 1)**

| Item # | Designator                    | Qty | Value   | Part Number Mar         | nufacturer                | Description                                                                 | Package Reference          |
|--------|-------------------------------|-----|---------|-------------------------|---------------------------|-----------------------------------------------------------------------------|----------------------------|
| 1      | !PCB1                         | 1   |         | PWR864 Any              | у                         | Printed Circuit Board                                                       |                            |
| 2      | C1, C2, C3,<br>C4             | 4   | 22uF    | GRM32ER61C226ME20L Mur  | rata                      | CAP, CERM, 22 μF, 16 V, +/- 20%, X5R, 1210                                  | 1210                       |
| 3      | C5                            | 1   | 0.1uF   | 885012206095 Wur        | ırth Elektronik           | CAP, CERM, 0.1 μF, 50 V, +/- 10%, X7R, 0603                                 | 0603                       |
| 4      | C6                            | 1   | 100uF   | EEE-FC1C101P Pan        | nasonic                   | CAP, AL, 100 µF, 16 V, +/- 20%, 0.4 ohm, SMD                                | SMT Radial E               |
| 5      | C7                            | 1   | 4.7uF   | C2012X5R1E475K125AB TDK | K                         | CAP, CERM, 4.7 μF, 25 V, +/- 10%, X5R, 0805                                 | 0805                       |
| 6      | C8                            | 1   | 1uF     | C0603C105K3RACTU Ken    | met                       | CAP, CERM, 1 µF, 25 V, +/- 10%, X7R, 0603                                   | 0603                       |
| 7      | C9                            | 1   | 0.1uF   | C1608X7R1H104K080AA TDK | K                         | CAP, CERM, 0.1 μF, 50 V, +/- 10%, X7R, 0603                                 | 0603                       |
| 8      | C10                           | 1   | 2200pF  | C0603C222K5RAC Ken      | met                       | CAP, CERM, 2200 pF, 50 V, +/- 10%, X7R, 0603                                | 0603                       |
| 9      | C11                           | 1   | 0.022uF | 885012206091 Wur        | ırth Elektronik           | CAP, CERM, 0.022 μF, 50 V, +/- 10%, X7R, 0603                               | 0603                       |
| 10     | C12, C13,<br>C14, C15,<br>C16 | 5   | 100uF   | GRM32EC80J107ME20L Mur  | rata                      | CAP, CERM, 100 $\mu$ F, 6.3 V, +/- 20%, X6S, 1210                           | 1210                       |
| 11     | C17, C18                      | 2   | 330uF   | 6TPE330MAL Pan          | nasonic                   | CAP, Tantalum Polymer, 330 µF, 6.3 V, +/- 20%, 0.025 ohm, 7.3x2.8x4.3mm SMD | 7.3x2.8x4.3mm              |
| 12     | C19                           | 1   | 1000pF  | 06035A102KAT2A AVX      | X                         | CAP, CERM, 1000 pF, 50 V, +/- 10%, C0G/NP0, 0603                            | 0603                       |
| 13     | H9, H10,<br>H11, H12          | 4   |         | SJ-5303 (CLEAR) 3M      |                           | Bumpon, Hemisphere, 0.44 X 0.20, Clear                                      | Transparent Bumpon         |
| 14     | J1, J3                        | 2   |         | ED120/4DS On-           | -Shore Technology         | Terminal Block, 5.08 mm, 4x1, Brass, TH                                     | 4x1 5.08 mm Terminal Block |
| 15     | J2                            | 1   |         | PEC02SAAN Sulli         | llins Connector Solutions | Header, 100mil, 2x1, Tin, TH                                                | Header, 2 PIN, 100mil, Tin |
| 16     | J4                            | 1   |         | PEC04DAAN Sulli         | llins Connector Solutions | Header, 100mil, 4x2, Tin, TH                                                | Header, 4x2, 100mil, Tin   |
| 17     | J5                            | 1   |         | PEC08DAAN Sulli         | llins Connector Solutions | Header, 2.54 mm, 8x2, Tin, Vertical, TH                                     | Header, 2.54 mm, 8x2, TH   |
| 18     | J6                            | 1   |         | PEC02DAAN Sulli         | llins Connector Solutions | Header, 100mil, 2x2, Tin, TH                                                | Header, 2x2, 2.54mm, TH    |
| 19     | L1                            | 1   | 440nH   | PA0513.441NLT Puls      | lse Engineering           | Inductor, Ferrite, 440 nH, 35 A, 0.00032 ohm, SMD                           | 13.46x8.0x12.93mm          |
| 20     | R1                            | 1   | 147k    | RC0603FR-07147KL Yag    | geo America               | RES, 147 k, 1%, 0.1 W, 0603                                                 | 0603                       |
| 21     | R2, R18                       | 2   | 0       | CRCW06030000Z0EA Vish   | hay-Dale                  | RES, 0, 5%, 0.1 W, 0603                                                     | 0603                       |
| 22     | R3                            | 1   | 200k    | RC0603FR-07200KL Yag    | geo America               | RES, 200 k, 1%, 0.1 W, 0603                                                 | 0603                       |
| 23     | R4                            | 1   | 1.00k   | CRCW06031K00FKEA Vish   | hay-Dale                  | RES, 1.00 k, 1%, 0.1 W, 0603                                                | 0603                       |
| 24     | R5, R9, R15                   | 3   | 100k    | CRCW0603100KFKEA Vish   | hay-Dale                  | RES, 100 k, 1%, 0.1 W, 0603                                                 | 0603                       |
| 25     | R6                            | 1   | 2.05    | CRCW06032R05FKEA Vish   | hay-Dale                  | RES, 2.05, 1%, 0.1 W, 0603                                                  | 0603                       |
| 26     | R7                            | 1   | 14.7k   | CRCW060314K7FKEA Vish   | hay-Dale                  | RES, 14.7 k, 1%, 0.1 W, 0603                                                | 0603                       |
| 27     | R8                            | 1   | 3.01    | CRCW08053R01FKEA Vish   | hay-Dale                  | RES, 3.01, 1%, 0.125 W, 0805                                                | 0805                       |
| 28     | R10                           | 1   | 14.7k   | RC0603FR-0714K7L Yag    | geo America               | RES, 14.7 k, 1%, 0.1 W, 0603                                                | 0603                       |
| 29     | R11                           | 1   | 10.0    | CRCW060310R0FKEAHP Vish | hay-Dale                  | RES, 10.0, 1%, 0.25 W, 0603                                                 | 0603                       |
| 30     | R12                           | 1   | 10.0k   | CRCW060310K0FKEA Vish   | hay-Dale                  | RES, 10.0 k, 1%, 0.1 W, 0603                                                | 0603                       |
| 31     | R13                           | 1   | 39.2k   | CRCW060339K2FKEA Vish   | hay-Dale                  | RES, 39.2 k, 1%, 0.1 W, 0603                                                | 0603                       |
| 32     | R14                           | 1   | 187k    | CRCW0603187KFKEA Vish   | hay-Dale                  | RES, 187 k, 1%, 0.1 W, 0603                                                 | 0603                       |
| 33     | R16                           | 1   | 619k    | CRCW0603619KFKEA Vish   | hay-Dale                  | RES, 619 k, 1%, 0.1 W, 0603                                                 | 0603                       |
| 34     | R17                           | 1   | 200k    | CRCW0603200KFKEA Vish   | hay-Dale                  | RES, 200 k, 1%, 0.1 W, 0603                                                 | 0603                       |

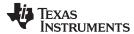

Bill of Materials www.ti.com

# Table 7. EVM Components List (see Schematic Figure 1) (continued)

| Item # | Designator                                  | Qty | Value | Part Number      | Manufacturer      | Description                                                                            | Package Reference            |
|--------|---------------------------------------------|-----|-------|------------------|-------------------|----------------------------------------------------------------------------------------|------------------------------|
| 35     | R19                                         | 1   | 475k  | CRCW0603475KFKEA | Vishay-Dale       | RES, 475 k, 1%, 0.1 W, 0603                                                            | 0603                         |
| 36     | R20                                         | 1   | 866k  | CRCW0603866KFKEA | Vishay-Dale       | RES, 866 k, 1%, 0.1 W, 0603                                                            | 0603                         |
| 37     | R21                                         | 1   | 309k  | RC0603FR-07309KL | Yageo America     | RES, 309 k, 1%, 0.1 W, 0603                                                            | 0603                         |
| 38     | R22                                         | 1   | 124k  | CRCW0603124KFKEA | Vishay-Dale       | RES, 124 k, 1%, 0.1 W, 0603                                                            | 0603                         |
| 39     | TP1, TP4,<br>TP5, TP6,<br>TP8, TP9,<br>TP11 | 7   |       | 5010             | Keystone          | Test Point, Multipurpose, Red, TH                                                      | Red Multipurpose Testpoint   |
| 40     | TP2, TP3,<br>TP7, TP12                      | 4   |       | 5011             | Keystone          | Test Point, Multipurpose, Black, TH                                                    | Black Multipurpose Testpoint |
| 41     | TP10                                        | 1   |       | 5002             | Keystone          | Test Point, Miniature, White, TH                                                       | White Miniature Testpoint    |
| 42     | U1                                          | 1   |       | TPS53355VQP      | Texas Instruments | High-Efficiency 30 A Synchronous Buck Converter with Eco-mode, VQP0022A (LSON-CLIP-22) | VQP0022A                     |
| 43     | FID1, FID2,<br>FID3, FID4,<br>FID5, FID6    | 0   |       | N/A              | N/A               | Fiducial mark. There is nothing to buy or mount.                                       | N/A                          |

#### STANDARD TERMS AND CONDITIONS FOR EVALUATION MODULES

- 1. Delivery: TI delivers TI evaluation boards, kits, or modules, including demonstration software, components, and/or documentation which may be provided together or separately (collectively, an "EVM" or "EVMs") to the User ("User") in accordance with the terms and conditions set forth herein. Acceptance of the EVM is expressly subject to the following terms and conditions.
  - 1.1 EVMs are intended solely for product or software developers for use in a research and development setting to facilitate feasibility evaluation, experimentation, or scientific analysis of TI semiconductors products. EVMs have no direct function and are not finished products. EVMs shall not be directly or indirectly assembled as a part or subassembly in any finished product. For clarification, any software or software tools provided with the EVM ("Software") shall not be subject to the terms and conditions set forth herein but rather shall be subject to the applicable terms and conditions that accompany such Software
  - 1.2 EVMs are not intended for consumer or household use. EVMs may not be sold, sublicensed, leased, rented, loaned, assigned, or otherwise distributed for commercial purposes by Users, in whole or in part, or used in any finished product or production system.
- 2 Limited Warranty and Related Remedies/Disclaimers:
  - 2.1 These terms and conditions do not apply to Software. The warranty, if any, for Software is covered in the applicable Software License Agreement.
  - 2.2 TI warrants that the TI EVM will conform to TI's published specifications for ninety (90) days after the date TI delivers such EVM to User. Notwithstanding the foregoing, TI shall not be liable for any defects that are caused by neglect, misuse or mistreatment by an entity other than TI, including improper installation or testing, or for any EVMs that have been altered or modified in any way by an entity other than TI. Moreover, TI shall not be liable for any defects that result from User's design, specifications or instructions for such EVMs. Testing and other quality control techniques are used to the extent TI deems necessary or as mandated by government requirements. TI does not test all parameters of each EVM.
  - 2.3 If any EVM fails to conform to the warranty set forth above, Tl's sole liability shall be at its option to repair or replace such EVM, or credit User's account for such EVM. Tl's liability under this warranty shall be limited to EVMs that are returned during the warranty period to the address designated by Tl and that are determined by Tl not to conform to such warranty. If Tl elects to repair or replace such EVM, Tl shall have a reasonable time to repair such EVM or provide replacements. Repaired EVMs shall be warranted for the remainder of the original warranty period. Replaced EVMs shall be warranted for a new full ninety (90) day warranty period.
- 3 Regulatory Notices:
  - 3.1 United States
    - 3.1.1 Notice applicable to EVMs not FCC-Approved:

This kit is designed to allow product developers to evaluate electronic components, circuitry, or software associated with the kit to determine whether to incorporate such items in a finished product and software developers to write software applications for use with the end product. This kit is not a finished product and when assembled may not be resold or otherwise marketed unless all required FCC equipment authorizations are first obtained. Operation is subject to the condition that this product not cause harmful interference to licensed radio stations and that this product accept harmful interference. Unless the assembled kit is designed to operate under part 15, part 18 or part 95 of this chapter, the operator of the kit must operate under the authority of an FCC license holder or must secure an experimental authorization under part 5 of this chapter.

3.1.2 For EVMs annotated as FCC - FEDERAL COMMUNICATIONS COMMISSION Part 15 Compliant:

#### **CAUTION**

This device complies with part 15 of the FCC Rules. Operation is subject to the following two conditions: (1) This device may not cause harmful interference, and (2) this device must accept any interference received, including interference that may cause undesired operation.

Changes or modifications not expressly approved by the party responsible for compliance could void the user's authority to operate the equipment.

#### FCC Interference Statement for Class A EVM devices

NOTE: This equipment has been tested and found to comply with the limits for a Class A digital device, pursuant to part 15 of the FCC Rules. These limits are designed to provide reasonable protection against harmful interference when the equipment is operated in a commercial environment. This equipment generates, uses, and can radiate radio frequency energy and, if not installed and used in accordance with the instruction manual, may cause harmful interference to radio communications. Operation of this equipment in a residential area is likely to cause harmful interference in which case the user will be required to correct the interference at his own expense.

#### FCC Interference Statement for Class B EVM devices

NOTE: This equipment has been tested and found to comply with the limits for a Class B digital device, pursuant to part 15 of the FCC Rules. These limits are designed to provide reasonable protection against harmful interference in a residential installation. This equipment generates, uses and can radiate radio frequency energy and, if not installed and used in accordance with the instructions, may cause harmful interference to radio communications. However, there is no guarantee that interference will not occur in a particular installation. If this equipment does cause harmful interference to radio or television reception, which can be determined by turning the equipment off and on, the user is encouraged to try to correct the interference by one or more of the following measures:

- · Reorient or relocate the receiving antenna.
- Increase the separation between the equipment and receiver.
- · Connect the equipment into an outlet on a circuit different from that to which the receiver is connected.
- Consult the dealer or an experienced radio/TV technician for help.

#### 3.2 Canada

3.2.1 For EVMs issued with an Industry Canada Certificate of Conformance to RSS-210

#### **Concerning EVMs Including Radio Transmitters:**

This device complies with Industry Canada license-exempt RSS standard(s). Operation is subject to the following two conditions: (1) this device may not cause interference, and (2) this device must accept any interference, including interference that may cause undesired operation of the device.

#### Concernant les EVMs avec appareils radio:

Le présent appareil est conforme aux CNR d'Industrie Canada applicables aux appareils radio exempts de licence. L'exploitation est autorisée aux deux conditions suivantes: (1) l'appareil ne doit pas produire de brouillage, et (2) l'utilisateur de l'appareil doit accepter tout brouillage radioélectrique subi, même si le brouillage est susceptible d'en compromettre le fonctionnement.

#### **Concerning EVMs Including Detachable Antennas:**

Under Industry Canada regulations, this radio transmitter may only operate using an antenna of a type and maximum (or lesser) gain approved for the transmitter by Industry Canada. To reduce potential radio interference to other users, the antenna type and its gain should be so chosen that the equivalent isotropically radiated power (e.i.r.p.) is not more than that necessary for successful communication. This radio transmitter has been approved by Industry Canada to operate with the antenna types listed in the user guide with the maximum permissible gain and required antenna impedance for each antenna type indicated. Antenna types not included in this list, having a gain greater than the maximum gain indicated for that type, are strictly prohibited for use with this device.

#### Concernant les EVMs avec antennes détachables

Conformément à la réglementation d'Industrie Canada, le présent émetteur radio peut fonctionner avec une antenne d'un type et d'un gain maximal (ou inférieur) approuvé pour l'émetteur par Industrie Canada. Dans le but de réduire les risques de brouillage radioélectrique à l'intention des autres utilisateurs, il faut choisir le type d'antenne et son gain de sorte que la puissance isotrope rayonnée équivalente (p.i.r.e.) ne dépasse pas l'intensité nécessaire à l'établissement d'une communication satisfaisante. Le présent émetteur radio a été approuvé par Industrie Canada pour fonctionner avec les types d'antenne énumérés dans le manuel d'usage et ayant un gain admissible maximal et l'impédance requise pour chaque type d'antenne. Les types d'antenne non inclus dans cette liste, ou dont le gain est supérieur au gain maximal indiqué, sont strictement interdits pour l'exploitation de l'émetteur

#### 3.3 Japan

- 3.3.1 Notice for EVMs delivered in Japan: Please see http://www.tij.co.jp/lsds/ti\_ja/general/eStore/notice\_01.page 日本国内に輸入される評価用キット、ボードについては、次のところをご覧ください。http://www.tij.co.jp/lsds/ti\_ja/general/eStore/notice\_01.page
- 3.3.2 Notice for Users of EVMs Considered "Radio Frequency Products" in Japan: EVMs entering Japan may not be certified by TI as conforming to Technical Regulations of Radio Law of Japan.

If User uses EVMs in Japan, not certified to Technical Regulations of Radio Law of Japan, User is required by Radio Law of Japan to follow the instructions below with respect to EVMs:

- Use EVMs in a shielded room or any other test facility as defined in the notification #173 issued by Ministry of Internal Affairs and Communications on March 28, 2006, based on Sub-section 1.1 of Article 6 of the Ministry's Rule for Enforcement of Radio Law of Japan,
- 2. Use EVMs only after User obtains the license of Test Radio Station as provided in Radio Law of Japan with respect to EVMs, or
- 3. Use of EVMs only after User obtains the Technical Regulations Conformity Certification as provided in Radio Law of Japan with respect to EVMs. Also, do not transfer EVMs, unless User gives the same notice above to the transferee. Please note that if User does not follow the instructions above, User will be subject to penalties of Radio Law of Japan.

【無線電波を送信する製品の開発キットをお使いになる際の注意事項】 開発キットの中には技術基準適合証明を受けていないものがあります。 技術適合証明を受けていないもののご使用に際しては、電波法遵守のため、以下のいずれかの措置を取っていただく必要がありますのでご注意ください。

- 1. 電波法施行規則第6条第1項第1号に基づく平成18年3月28日総務省告示第173号で定められた電波暗室等の試験設備でご使用 いただく。
- 2. 実験局の免許を取得後ご使用いただく。
- 3. 技術基準適合証明を取得後ご使用いただく。
- なお、本製品は、上記の「ご使用にあたっての注意」を譲渡先、移転先に通知しない限り、譲渡、移転できないものとします。 上記を遵守頂けない場合は、電波法の罰則が適用される可能性があることをご留意ください。 日本テキサス・イ

東京都新宿区西新宿6丁目24番1号

西新宿三井ビル

ンスツルメンツ株式会社

- 3.3.3 Notice for EVMs for Power Line Communication: Please see http://www.tij.co.jp/lsds/ti\_ja/general/eStore/notice\_02.page 電力線搬送波通信についての開発キットをお使いになる際の注意事項については、次のところをご覧ください。http://www.tij.co.jp/lsds/ti\_ja/general/eStore/notice\_02.page
- 4 EVM Use Restrictions and Warnings:
  - 4.1 EVMS ARE NOT FOR USE IN FUNCTIONAL SAFETY AND/OR SAFETY CRITICAL EVALUATIONS, INCLUDING BUT NOT LIMITED TO EVALUATIONS OF LIFE SUPPORT APPLICATIONS.
  - 4.2 User must read and apply the user guide and other available documentation provided by TI regarding the EVM prior to handling or using the EVM, including without limitation any warning or restriction notices. The notices contain important safety information related to, for example, temperatures and voltages.
  - 4.3 Safety-Related Warnings and Restrictions:
    - 4.3.1 User shall operate the EVM within TI's recommended specifications and environmental considerations stated in the user guide, other available documentation provided by TI, and any other applicable requirements and employ reasonable and customary safeguards. Exceeding the specified performance ratings and specifications (including but not limited to input and output voltage, current, power, and environmental ranges) for the EVM may cause personal injury or death, or property damage. If there are questions concerning performance ratings and specifications, User should contact a TI field representative prior to connecting interface electronics including input power and intended loads. Any loads applied outside of the specified output range may also result in unintended and/or inaccurate operation and/or possible permanent damage to the EVM and/or interface electronics. Please consult the EVM user guide prior to connecting any load to the EVM output. If there is uncertainty as to the load specification, please contact a TI field representative. During normal operation, even with the inputs and outputs kept within the specified allowable ranges, some circuit components may have elevated case temperatures. These components include but are not limited to linear regulators, switching transistors, pass transistors, current sense resistors, and heat sinks, which can be identified using the information in the associated documentation. When working with the EVM, please be aware that the EVM may become very warm.
    - 4.3.2 EVMs are intended solely for use by technically qualified, professional electronics experts who are familiar with the dangers and application risks associated with handling electrical mechanical components, systems, and subsystems. User assumes all responsibility and liability for proper and safe handling and use of the EVM by User or its employees, affiliates, contractors or designees. User assumes all responsibility and liability to ensure that any interfaces (electronic and/or mechanical) between the EVM and any human body are designed with suitable isolation and means to safely limit accessible leakage currents to minimize the risk of electrical shock hazard. User assumes all responsibility and liability for any improper or unsafe handling or use of the EVM by User or its employees, affiliates, contractors or designees.
  - 4.4 User assumes all responsibility and liability to determine whether the EVM is subject to any applicable international, federal, state, or local laws and regulations related to User's handling and use of the EVM and, if applicable, User assumes all responsibility and liability for compliance in all respects with such laws and regulations. User assumes all responsibility and liability for proper disposal and recycling of the EVM consistent with all applicable international, federal, state, and local requirements.
- 5. Accuracy of Information: To the extent TI provides information on the availability and function of EVMs, TI attempts to be as accurate as possible. However, TI does not warrant the accuracy of EVM descriptions, EVM availability or other information on its websites as accurate, complete, reliable, current, or error-free.

#### 6. Disclaimers:

- 6.1 EXCEPT AS SET FORTH ABOVE, EVMS AND ANY WRITTEN DESIGN MATERIALS PROVIDED WITH THE EVM (AND THE DESIGN OF THE EVM ITSELF) ARE PROVIDED "AS IS" AND "WITH ALL FAULTS." TI DISCLAIMS ALL OTHER WARRANTIES, EXPRESS OR IMPLIED, REGARDING SUCH ITEMS, INCLUDING BUT NOT LIMITED TO ANY IMPLIED WARRANTIES OF MERCHANTABILITY OR FITNESS FOR A PARTICULAR PURPOSE OR NON-INFRINGEMENT OF ANY THIRD PARTY PATENTS, COPYRIGHTS, TRADE SECRETS OR OTHER INTELLECTUAL PROPERTY RIGHTS.
- 6.2 EXCEPT FOR THE LIMITED RIGHT TO USE THE EVM SET FORTH HEREIN, NOTHING IN THESE TERMS AND CONDITIONS SHALL BE CONSTRUED AS GRANTING OR CONFERRING ANY RIGHTS BY LICENSE, PATENT, OR ANY OTHER INDUSTRIAL OR INTELLECTUAL PROPERTY RIGHT OF TI, ITS SUPPLIERS/LICENSORS OR ANY OTHER THIRD PARTY, TO USE THE EVM IN ANY FINISHED END-USER OR READY-TO-USE FINAL PRODUCT, OR FOR ANY INVENTION, DISCOVERY OR IMPROVEMENT MADE, CONCEIVED OR ACQUIRED PRIOR TO OR AFTER DELIVERY OF THE EVM
- 7. USER'S INDEMNITY OBLIGATIONS AND REPRESENTATIONS. USER WILL DEFEND, INDEMNIFY AND HOLD TI, ITS LICENSORS AND THEIR REPRESENTATIVES HARMLESS FROM AND AGAINST ANY AND ALL CLAIMS, DAMAGES, LOSSES, EXPENSES, COSTS AND LIABILITIES (COLLECTIVELY, "CLAIMS") ARISING OUT OF OR IN CONNECTION WITH ANY HANDLING OR USE OF THE EVM THAT IS NOT IN ACCORDANCE WITH THESE TERMS AND CONDITIONS. THIS OBLIGATION SHALL APPLY WHETHER CLAIMS ARISE UNDER STATUTE, REGULATION, OR THE LAW OF TORT, CONTRACT OR ANY OTHER LEGAL THEORY, AND EVEN IF THE EVM FAILS TO PERFORM AS DESCRIBED OR EXPECTED.
- 8. Limitations on Damages and Liability:
  - 8.1 General Limitations. IN NO EVENT SHALL TI BE LIABLE FOR ANY SPECIAL, COLLATERAL, INDIRECT, PUNITIVE, INCIDENTAL, CONSEQUENTIAL, OR EXEMPLARY DAMAGES IN CONNECTION WITH OR ARISING OUT OF THESE TERMS ANDCONDITIONS OR THE USE OF THE EVMS PROVIDED HEREUNDER, REGARDLESS OF WHETHER TI HAS BEEN ADVISED OF THE POSSIBILITY OF SUCH DAMAGES. EXCLUDED DAMAGES INCLUDE, BUT ARE NOT LIMITED TO, COST OF REMOVAL OR REINSTALLATION, ANCILLARY COSTS TO THE PROCUREMENT OF SUBSTITUTE GOODS OR SERVICES, RETESTING, OUTSIDE COMPUTER TIME, LABOR COSTS, LOSS OF GOODWILL, LOSS OF PROFITS, LOSS OF SAVINGS, LOSS OF USE, LOSS OF DATA, OR BUSINESS INTERRUPTION. NO CLAIM, SUIT OR ACTION SHALL BE BROUGHT AGAINST TI MORE THAN ONE YEAR AFTER THE RELATED CAUSE OF ACTION HAS OCCURRED.
  - 8.2 Specific Limitations. IN NO EVENT SHALL TI'S AGGREGATE LIABILITY FROM ANY WARRANTY OR OTHER OBLIGATION ARISING OUT OF OR IN CONNECTION WITH THESE TERMS AND CONDITIONS, OR ANY USE OF ANY TI EVM PROVIDED HEREUNDER, EXCEED THE TOTAL AMOUNT PAID TO TI FOR THE PARTICULAR UNITS SOLD UNDER THESE TERMS AND CONDITIONS WITH RESPECT TO WHICH LOSSES OR DAMAGES ARE CLAIMED. THE EXISTENCE OF MORE THAN ONE CLAIM AGAINST THE PARTICULAR UNITS SOLD TO USER UNDER THESE TERMS AND CONDITIONS SHALL NOT ENLARGE OR EXTEND THIS LIMIT.
- 9. Return Policy. Except as otherwise provided, TI does not offer any refunds, returns, or exchanges. Furthermore, no return of EVM(s) will be accepted if the package has been opened and no return of the EVM(s) will be accepted if they are damaged or otherwise not in a resalable condition. If User feels it has been incorrectly charged for the EVM(s) it ordered or that delivery violates the applicable order, User should contact TI. All refunds will be made in full within thirty (30) working days from the return of the components(s), excluding any postage or packaging costs.
- 10. Governing Law: These terms and conditions shall be governed by and interpreted in accordance with the laws of the State of Texas, without reference to conflict-of-laws principles. User agrees that non-exclusive jurisdiction for any dispute arising out of or relating to these terms and conditions lies within courts located in the State of Texas and consents to venue in Dallas County, Texas. Notwithstanding the foregoing, any judgment may be enforced in any United States or foreign court, and TI may seek injunctive relief in any United States or foreign court.

Mailing Address: Texas Instruments, Post Office Box 655303, Dallas, Texas 75265 Copyright © 2016, Texas Instruments Incorporated

#### IMPORTANT NOTICE

Texas Instruments Incorporated and its subsidiaries (TI) reserve the right to make corrections, enhancements, improvements and other changes to its semiconductor products and services per JESD46, latest issue, and to discontinue any product or service per JESD48, latest issue. Buyers should obtain the latest relevant information before placing orders and should verify that such information is current and complete. All semiconductor products (also referred to herein as "components") are sold subject to TI's terms and conditions of sale supplied at the time of order acknowledgment.

TI warrants performance of its components to the specifications applicable at the time of sale, in accordance with the warranty in TI's terms and conditions of sale of semiconductor products. Testing and other quality control techniques are used to the extent TI deems necessary to support this warranty. Except where mandated by applicable law, testing of all parameters of each component is not necessarily performed.

TI assumes no liability for applications assistance or the design of Buyers' products. Buyers are responsible for their products and applications using TI components. To minimize the risks associated with Buyers' products and applications, Buyers should provide adequate design and operating safeguards.

TI does not warrant or represent that any license, either express or implied, is granted under any patent right, copyright, mask work right, or other intellectual property right relating to any combination, machine, or process in which TI components or services are used. Information published by TI regarding third-party products or services does not constitute a license to use such products or services or a warranty or endorsement thereof. Use of such information may require a license from a third party under the patents or other intellectual property of the third party, or a license from TI under the patents or other intellectual property of TI.

Reproduction of significant portions of TI information in TI data books or data sheets is permissible only if reproduction is without alteration and is accompanied by all associated warranties, conditions, limitations, and notices. TI is not responsible or liable for such altered documentation. Information of third parties may be subject to additional restrictions.

Resale of TI components or services with statements different from or beyond the parameters stated by TI for that component or service voids all express and any implied warranties for the associated TI component or service and is an unfair and deceptive business practice. TI is not responsible or liable for any such statements.

Buyer acknowledges and agrees that it is solely responsible for compliance with all legal, regulatory and safety-related requirements concerning its products, and any use of TI components in its applications, notwithstanding any applications-related information or support that may be provided by TI. Buyer represents and agrees that it has all the necessary expertise to create and implement safeguards which anticipate dangerous consequences of failures, monitor failures and their consequences, lessen the likelihood of failures that might cause harm and take appropriate remedial actions. Buyer will fully indemnify TI and its representatives against any damages arising out of the use of any TI components in safety-critical applications.

In some cases, TI components may be promoted specifically to facilitate safety-related applications. With such components, TI's goal is to help enable customers to design and create their own end-product solutions that meet applicable functional safety standards and requirements. Nonetheless, such components are subject to these terms.

No TI components are authorized for use in FDA Class III (or similar life-critical medical equipment) unless authorized officers of the parties have executed a special agreement specifically governing such use.

Only those TI components which TI has specifically designated as military grade or "enhanced plastic" are designed and intended for use in military/aerospace applications or environments. Buyer acknowledges and agrees that any military or aerospace use of TI components which have *not* been so designated is solely at the Buyer's risk, and that Buyer is solely responsible for compliance with all legal and regulatory requirements in connection with such use.

TI has specifically designated certain components as meeting ISO/TS16949 requirements, mainly for automotive use. In any case of use of non-designated products, TI will not be responsible for any failure to meet ISO/TS16949.

#### Products Applications

Audio www.ti.com/audio Automotive and Transportation www.ti.com/automotive **Amplifiers** amplifier.ti.com Communications and Telecom www.ti.com/communications **Data Converters** dataconverter.ti.com Computers and Peripherals www.ti.com/computers **DLP® Products** www.dlp.com Consumer Electronics www.ti.com/consumer-apps DSP dsp.ti.com **Energy and Lighting** www.ti.com/energy Clocks and Timers www.ti.com/clocks Industrial www.ti.com/industrial Interface interface.ti.com Medical www.ti.com/medical Logic Security www.ti.com/security logic.ti.com

Power Mgmt power.ti.com Space, Avionics and Defense www.ti.com/space-avionics-defense

Microcontrollers <u>microcontroller.ti.com</u> Video and Imaging <u>www.ti.com/video</u>

RFID www.ti-rfid.com

OMAP Applications Processors <a href="https://www.ti.com/omap">www.ti.com/omap</a> TI E2E Community <a href="https://example.com/omap">e2e.ti.com/omap</a>

Wireless Connectivity www.ti.com/wirelessconnectivity